## **DOpus5\_Goodies**

Trevor Morris

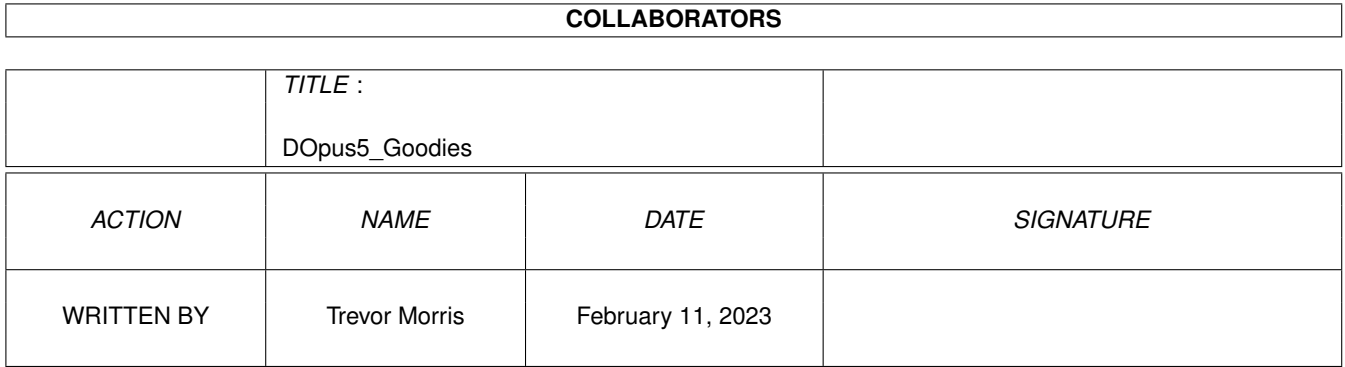

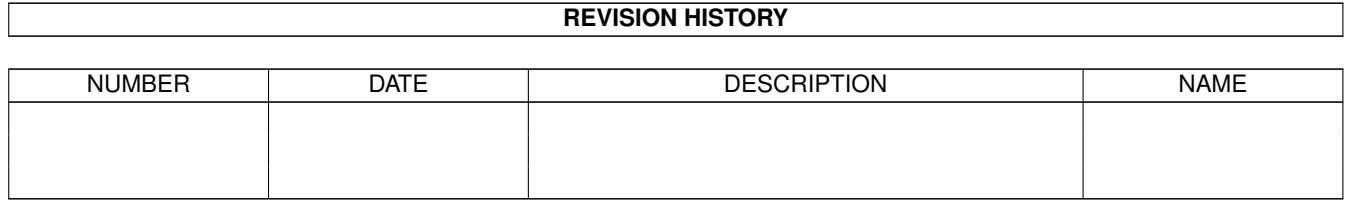

## **Contents**

#### 1 DOpus5\_Goodies

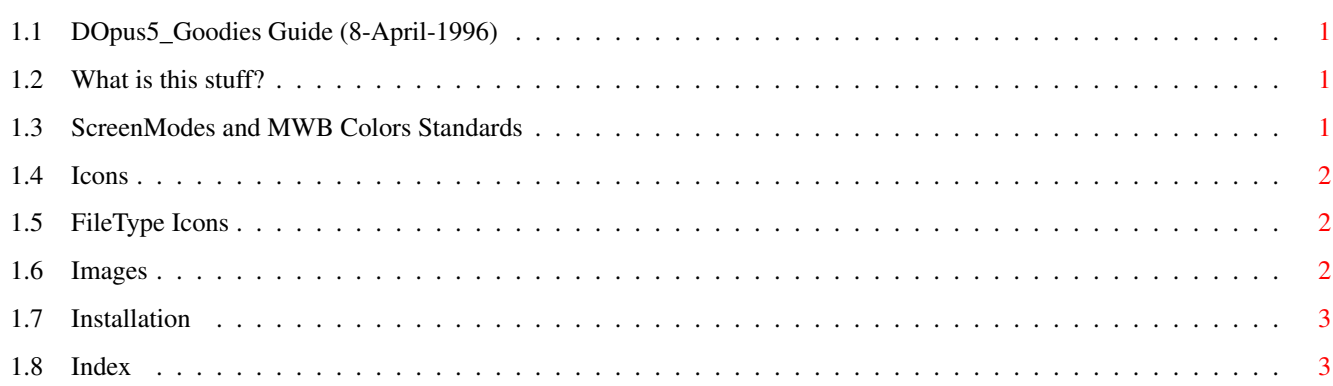

 $\mathbf 1$ 

### <span id="page-3-0"></span>**Chapter 1**

# **DOpus5\_Goodies**

#### <span id="page-3-1"></span>**1.1 DOpus5\_Goodies Guide (8-April-1996)**

Directory Opus (5.5+) Goodies by Trevor Morris & Leo Davidson

[What is this stuff?](#page-3-4)

[Installation...](#page-5-2) [Index](#page-5-3)

NOTE: This guide was designed using the features of MultiView v40+. Therefore, those of you not using OS3.1+ may not get all of the BenEfiTs.

#### <span id="page-3-2"></span>**1.2 What is this stuff?**

<span id="page-3-4"></span>What is this stuff?

The original archive should contain the following files (as well, some files may have associated icons):

[Colors \(dir\)](#page-3-5) [DOpusIcons \(dir\)](#page-4-3)

[FileTypeIcons \(dir\)](#page-4-4) [Images \(dir\)](#page-4-5)

Button\_Template Button\_Template\_Leo

FileType\_Template DOpus5\_Goodies.guide

The Button\_Template is just a picture of everything in the Images drawers as well as some extra stuff (it's handy as a template for drawing your own, but if you do, make sure you upload them for everyone else to enjoy!).

Button\_Template\_Leo is just a template of Leo Davidson's toolbar icons which look better on lores screens than some of the ones I have drawn (or you may just like them better than mine :-) NOTE: All icons drawn by Leo which appear on this template have a File Comment "Leo".

The FileType\_Template is just a picture of everything in the FileTypeIcons drawers as well as some extra stuff (it's handy as a template for drawing your own, but if you do, make sure you upload them for everyone else to enjoy!).

MWB\_DOpus.guide - you are reading it ;)

#### <span id="page-3-3"></span>**1.3 ScreenModes and MWB Colors Standards**

#### <span id="page-3-5"></span>Color&Pointer

This drawer contains the following (as well, some files may have associated icons):

ClickMeFirst ClickForColors8 ClickForColors16 ClickForScreen

ClickMeFirst is a script which will lock your first 16 colors to the MWB16 standard palette. It requires MagicWB-Demon which is available by registering MWB2.0 © Martin Huttenloher. The line contained in this script should be added to your startup-sequence and looks like the following:

C:MagicWB-Demon 4,123,123,123 5,175,175,175 6,170,144,124 7,255,169,151 8,0,0,255 9,50,50,50 10,96,128,96 11,226,209,119 12,255,212,203 13,122,96,72 14,210,210,210 15,229,93,93

There are lots of alternatives to using MagicWB-Demon. One which comes to mind is a new util called Colorado - it is available on aminet (and mirrors).

ClickForColors8 and ClickForColors16 are for MWB8 and MWB16, respectively. Click on which ever you wish (ie. Icons drawn specifically for MWB16 will not look good under MWB8).

ClickForScreen will simply open your ScreenPrefs. Slide the colors slider to match the number of colors you chose - either 8 or 16.

#### <span id="page-4-0"></span>**1.4 Icons**

<span id="page-4-3"></span>Icons

This drawer contains the following icons:

AppIcon.info Buttons.info DirectoryOpus.info DOpus5.guide.info DOpus5.info Environment.info FileType.info Group.info Icons.info Images.info Lister.info RomanDOpus1.info RomanDOpus2.info Settings.info Template.info

These are just some alternative MWB-style icons for your DOpus. Special thanx to Roman Patzner for the Roman Icons ;-)

#### <span id="page-4-1"></span>**1.5 FileType Icons**

<span id="page-4-4"></span>FileType Icons

This drawer contains the following icons:

AmigaDOS.info AmigaGuide.info Animation.info Archive.info ARexxScript.info CanDo.info Default.info Directory.info Drawer.info FinalCopyDocument.info Font.info GPFaxFile.info Icon.info ImagineObject.info Library.info Picture.info Sound.info Template.info TextDocument.info

These icons are for use in the ToolTypes Editor - to use as default icons.

### <span id="page-4-2"></span>**1.6 Images**

<span id="page-4-5"></span>Images

This drawer contains 142 two-frame animbrushes for use as toolbar images (or button bank images). Two miscellanious animbrushes are also included: DOpus.7wide and Windows.anmb ;-)

This drawer also contains an Icons Drawer which has all of the above animbrushes saved in dual-frame icon format.

NOTE: · The icons are smaller in size, but will not remap (which speeds things up and uses less RAM). · If you do want remapping, you must use the (anim)brushes. · You can add ".noremap" to the end of an (anim)brush's filename to disable remapping. · The ToolBarArrow.image is a replacement for the cycle gadget in the Lister-ToolBar (the name must remain as is in order for it to work!). · RemoveSizes is no longer a required DOpus5 command, therefor the icon (and animbrush) is only left here in case you can find a better use for it ;-)

### <span id="page-5-0"></span>**1.7 Installation**

<span id="page-5-2"></span>Installation

All you need to do is copy this stuff where you want it. One recommendation, however would be to rename the images drawer in DOpus5: to something else and then copy the included [Images drawers](#page-4-5) into DOpus5: (since this is where DOpus looks for icons by default).

If the brushes and pictures are not compliant with your palette then you will want to use the included goodies in the [Colors \(dir\)](#page-3-5) .

You may wish to use some of the icons in the [DOpusIcons \(dir\)](#page-4-3) to replace the original Directory Opus 5 icons. And the DOpus5:Icons drawer is probably a good place for the icons in the [FileTypeIcons \(dir\)](#page-4-4) .

#### <span id="page-5-1"></span>**1.8 Index**

<span id="page-5-3"></span>Index B Button\_Template Button\_Template\_Leo C [Colors \(dir\)](#page-3-5) D [DOpusIcons \(dir\)](#page-4-3) F [FileTypeIcons \(dir\)](#page-4-4) FileType\_Template I [Images \(dir\)](#page-4-5) [Installation](#page-5-2) W [What is this stuff?](#page-3-4)